### Texas Tech University Health Sciences Center El Paso Billing Compliance Procedure

| Policy: BCP EP 3.0 Audit - Scanning Hospital Records Pro-B                                        |                              |
|---------------------------------------------------------------------------------------------------|------------------------------|
| <b>Approved Date:</b> July 1, 2017                                                                | Effective Date: July 1, 2017 |
| TTUHSC El Paso Billing Compliance Website: http://elpaso.ttuhsc.edu/compliance/BillingCompliance/ |                              |

#### **Procedure Statement**

This procedure is a requirement for compliance staff to follow when handheld scanners to obtain documentation from outside facilities.

#### **Scope**

This procedure only applies to all compliance department staff.

#### **Procedure**

- 1. The compliance staff member will utilize compliance department handheld scanners to obtain electronic images of documentation required to complete audits or other processes.
- 2. The images will be scanned in accordance with the device's utilization instructions.
- **3.** Upon completion of the scanning process the staff member will transfer the images from the scanner's micro SD card to an encrypted computer.

#### Transferring the data from the card to the computer

- 1. The micro SD card will be removed from the handheld scanner by depressing the card and allowing it to dislodge from the device.
- 2. The micro SD card will then be placed in the adapter.
- 3. The adapter will then be inserted in to the appropriate SD slot on the laptop.
- 4. The staff member will create a new folder on the laptop computer.
- 5. The staff member will name the folder scanned documents and include the date of the scanning for example; scanned documents 2017-6-22
- 6. The staff member will then open the folder contained on the micro SD card.
- 7. The staff member will click on one of the documents in the open micro SD card folder and then press control A to select all of the documents in the folder.
- 8. The staff member will then drag the highlighted documents to the newly created folder on the encrypted laptop.
- 9. The staff member will then check the documents in the folder on the laptop to assure that the documents transferred.
- 10. Once the staff member has verified that the image is transferred from the micro SD card to the computer and the images on the micro SD card must be deleted.
- 11. The adapter will then be removed from the computer.
- 12. The micro SD card will be removed from the adapter and replaced into the scanner.
- 13. Upon return to the compliance office the Staff member will save the scanned documents in the appropriate audit folder.

Page 1 of 2 Policy: 3.0 Pro-B

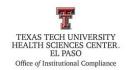

## Texas Tech University Health Sciences Center El Paso Billing Compliance Procedure

# **Frequency of Review**

This procedure will be reviewed and revised by the director of billing compliance and his or her designee as needed.

Review Date: July 1, 2017

**Revision Date:** 

Page 2 of 2 Policy: 3.0 Pro-B